# IX5000 Touch 10故障排除

## 目錄

簡介 常見問題 即使整個系統成功啟動,觸控面板也不會開啟/啟動 全新觸控無法升級 — 停滯在[維護模式] 連線丟失 — UI中顯示[連線丟失] Android崩潰 — 例如[Phone App Has Stopped] UI狀態不一致 通過串列連線從Touch10獲取日誌 復原程式 運行IX代碼的出廠重置觸控10 運行TC/CE代碼的出廠重置觸控10

## 簡介

本文描述現場觀察到的不同場景,以及進行故障排除、隔離和收集資訊以解決問題的步驟。

IX5000是新一代思科網真沈浸式終端,它使用Touch 10而不是CTS和TX沈浸式系統使用的Touch 12。它使用與TC終端不同的使用者介面(UI)軟體;但是,它使用相同的Android基礎。

## 常見問題

**/**

### Touch 10 Home screen overview

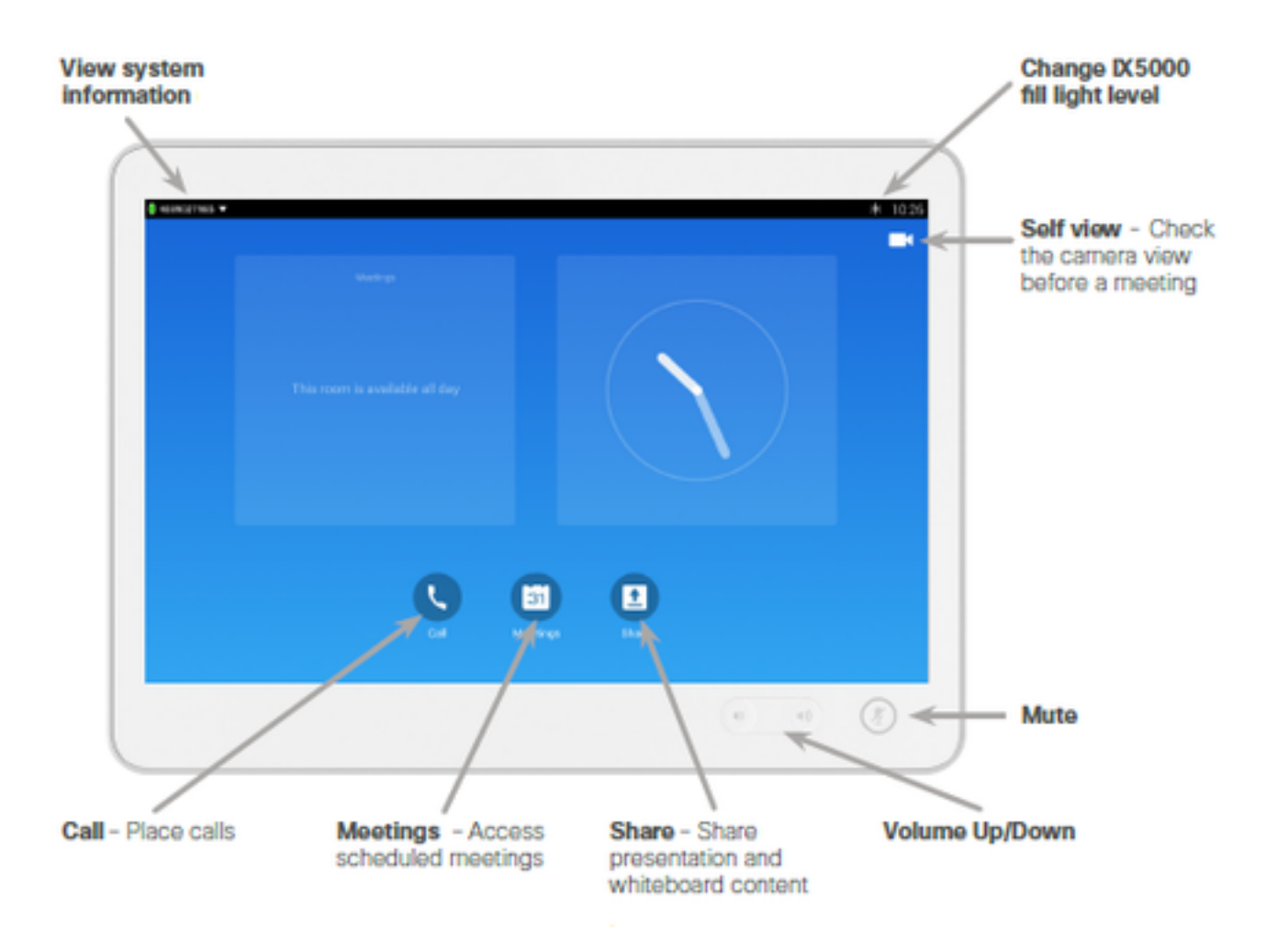

- 1. Touch 10(PoE)
- 2.
- 3. Touch 10Touch 10PoE **Mode**11 附註:**Mode**按鈕位於交換機的正面和底面,與電源插頭位 於同一側。交換機LED在三秒後開始閃爍,七秒後停止閃爍。然後,交換器會重新啟動且遺失 其組態。要重新啟動編解碼器,請登入到IX5000管理圖形使用者介面(GUI),然後按一下**重新** 啟動/重置。GUI的預設IP地址為169.254.1.1,預設使用者名稱和密碼為admin/cisco。如果已 配置編解碼器,則IP地址會有所不同。交換機將重新恢復其配置,Touch 10裝置成功初始化。

 **— []**

TouchTCIXIXUImaintenance mode...IXIX// IX8.1.1TC

另一個故障排除選項,如果您擁有基於MX/SX的終端軟體TC7.1或更高版本,則可以重新連線 Touch以獲取TC軟體,然後可以重新連線到IX。由於這有助於Touch恢復預設軟體,因此,當您將 IX軟體連線到IX時,IX軟體可能會被再次覆蓋。

 **— UI[]**

與IX5000的連線丟失通常在UI中顯示為連線丟失。如果心跳丟失到IX5000,IX軟體會顯示此消息。心 跳是每15秒向IX傳送的命令/響應。如果兩個心跳丟失(30秒後無響應),Touch單元將無法通過 UI操作,因為命令不會傳遞到IX,也不會從IX檢索狀態更新 — 因此將顯示消息。此外,啟動 Touch後,如果永遠無法與IX建立連線/配對,則會顯示消息。Touch將繼續嘗試建立與IX的連線 ,以便達到正常的可操作狀態。當再次建立連線時,消息將消失。

出現「Lost of Connection(失去連線)」資訊時,很少出現觸控裝置的問題,必須執行IX和連線觸 控面板的表格開關的故障排除以解決問題。

如果房間裡的所有觸控者突然都收到了此資訊,但IX似乎工作正常,則案頭開關極有可能出現問題 。在提取日**志捆綁包時找到/nv**/log/touch/資料夾的日誌。

### 日誌中的心跳示例

LOG\_NOTICE(169.254.1.102):06-08 12:16:28.683 WARN

com.cisco.telepresence.system.SystemService Tag:SocketThread #codec send:**xcommand ID:"88:43:E1:C6:54:51"**"30" | resultId="18093" LOG\_NOTICE(169.254.1.101):06-08 12:16:34.785 WARN com.cisco.telepresence.system.SystemService Tag:SocketThread #codec send:xcommandID:88:43:E1:C6:52:8E"30" | resultId="18476" LOG\_NOTICE(169.254.1.102):06- 08 12:16:43.718 WARN com.cisco.telepresence.system.SystemService Tag:SocketThread #codec send:xcommandID:88:43:E1:C6:54:51"30" | resultId="18094"

### **Android — [Phone App Has Stopped]**

每當在進程/應用中引發未處理的Java異常時,通常通過帶有確認按鈕的標準消息{the\_app has stopped}即可看到此異常。這並不一定妨礙系統的正常使用,並且可能沒有任何後遺症。然而,它 們絕不能發生。

為了調試為什麼會發生此類故障,logcat將輸出回溯,只要在重現故障後儘快檢索日誌。可以拋出 多種不同型別的異常,因此最好在日誌中搜尋FATAL**或Exception**。請記住,需要對IX上的每個檔案 進行調查,才能找到崩潰。擷取日誌套件組合時,這些檔案位於/nv/log/touch/資料夾中。

以下範例顯示儀表板應用崩潰,並顯示UI中的「儀表板已停止」消息:

2015-07-08 02:21:32.467 - FATAL EXCEPTION: main 2015-07-08 02:21:32.467 - Process: com.cisco.telepresence.dashboard, PID: 6825 2015-07-08 02:21:32.467 - java.lang.NullPointerException 2015-07-08 02:21:32.467 - at com.cisco.telepresence.dashboard.adapter. MediaChannelListAdapter. MediaChannelListFragment.configureAdapter(MediaChannelListFragment.java:76) 2015-07-08 02:21:32.467 - at com.cisco.telepresence.dashboard.fragment. MediaChannelListFragment.onViewCreated(MediaChannelListFragment.java:30) 2015-07-08 02:21:32.467 - at android.app.FragmentManagerImpl.moveToState(FragmentManager.java:904) 2015-07-08 02:21:32.467 - at android.app.FragmentManagerImpl.moveToState(FragmentManager.java:1062) 2015-07-08 02:21:32.467 - at android.app.BackStackRecord.run(BackStackRecord.java:684) 2015-07-08 02:21:32.467 - at android.app.FragmentManagerImpl.execPendingActions(FragmentManager.java:1447) 2015-07-08 02:21:32.467 - at android.app.Fragment.performStart(Fragment.java:1721) 2015-07-08 02:21:32.467 - at android.app.FragmentManagerImpl.moveToState(FragmentManager.java:918) 2015-07-08 02:21:32.467 - at android.app.FragmentManagerImpl.moveToState(FragmentManager.java:1062) 2015-07-08 02:21:32.467 - at android.app.BackStackRecord.run(BackStackRecord.java:684) 2015-07-08 02:21:32.467 - at android.app.FragmentManagerImpl.execPendingActions(FragmentManager.java:1447) 2015-07-08 02:21:32.467 - at android.app.FragmentManagerImpl\$1.run(FragmentManager.java:443) 2015-07-08 02:21:32.467 - at android.os.Handler.handleCallback(Handler.java:733) 2015-07-08 02:21:32.467 - at android.os.Handler.dispatchMessage(Handler.java:95) 2015-07-08 02:21:32.467 - at android.os.Looper.loop(Looper.java:136) 2015-07-08 02:21:32.467 - at android.app.ActivityThread.main(ActivityThread.java:5076) 2015-07-08 02:21:32.467 - at java.lang.reflect.Method.invokeNative(Native Method) 2015-07-08 02:21:32.467 - at

java.lang.reflect.Method.invoke(Method.java:515) 2015-07-08 02:21:32.467 - at com.android.internal.os.ZygoteInit\$MethodAndArgsCaller.run(ZygoteInit.java:779) 2015-07-08 02:21:32.467 - at com.android.internal.os.ZygoteInit.main(ZygoteInit.java:595) 2015-07-08 02:21:32.467 - at dalvik.system.NativeStart.main(Native Method) 2015-07-08 02:21:33.059 - LOG\_NOTICE(169.254.1.8) :07-08 12:21:24.907 WARN **UI**

如果UI沒有反映系統的正確狀態,例如,(返回呼叫)條在呼叫外部可見,或者(返回呼叫)條在 呼叫中不可見,這可能是由IX中的狀態更新不完整造成的。例如,如果呼叫突然中斷,則IX中斷、 介質問題等。

如果狀態持續出現,則重新啟動或出廠重置Touch可以解決問題。

#### **Touch10**

直接從有問題的Touch本身提取日誌是非常有益的,特別是在出現啟動/連線丟失/Touch軟體升級問 題的情況下,因為沒有任何日誌可能會被傳輸到IX。可以從Touch提取日誌,將微型USB電纜連線 到Touch背面(用於為基於Android的普通手機充電的電纜)和電腦。使用以下設定開啟串列終端:

波特率:115200

Data/par/stop:8n1

外殼可用。在此外殼中輸入logcat以輸出完整的日誌。輸入bugreport以輸出日誌和其他硬體/網路資 訊。必須從終端複製到檔案或儲存。日誌在引導後無法存活,因此在執行引導以進行恢復之前捕獲 日誌非常重要。

### 復原程式

如果確定觸控式螢幕有問題,請完成退貨授權(RMA)。 嘗試在完成RMA之前恢復面板。

- 按照串列連線的說明,直接從「觸控」面板收集日誌。
- 通過重新通電重新引導Touch ( 重新連線Touch背面的網路電纜 ) 。
- 按照本文檔所述執行觸控的出廠重置。
- 如果您有一個基於MX/SX的系統運行軟體版本TC7.1或更高版本,則可以連線Touch以恢復出廠 包。這是通過重新同步而不是HTTP傳輸的,這可能是使觸控處於可操作狀態的最後手段。恢復 後,將其連線回IX5000。

#### **IX10**

- 1. 從Touch10背面拔下電源/網路電纜。
- 2. 按住「Volume up(音量)」硬鍵並更換電源/網路電纜。
- 3. 等待靜音硬按鍵亮起(紅色) 約10秒。
- 放開「Volume up(調高音量)」按鈕,然後按一下「Mute hard(靜音)」按鈕。在步驟4之 4. 後,當「Mute(靜音)」按鈕上出現綠色閃爍確認時,已成功執行出廠重置。

#### **TC/CE10**

- 1. 10
- 2. Volume down
- 3.